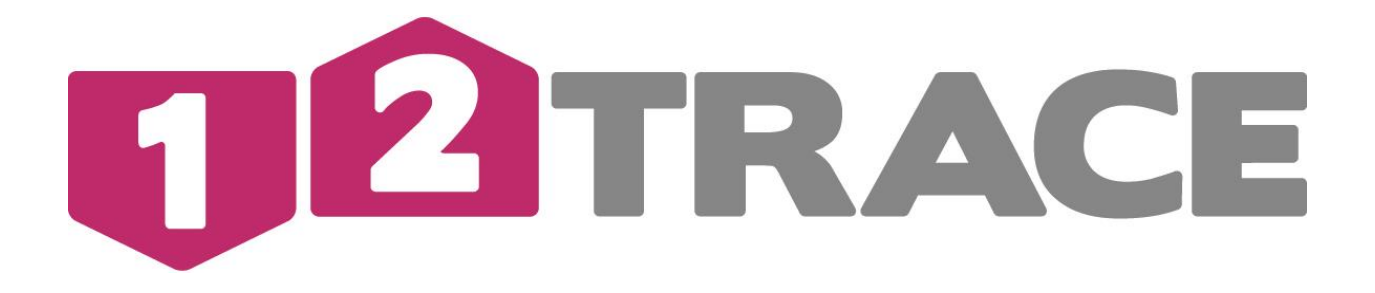

# **GEBRUIKERSHANDLEIDING GEOLOCKER**

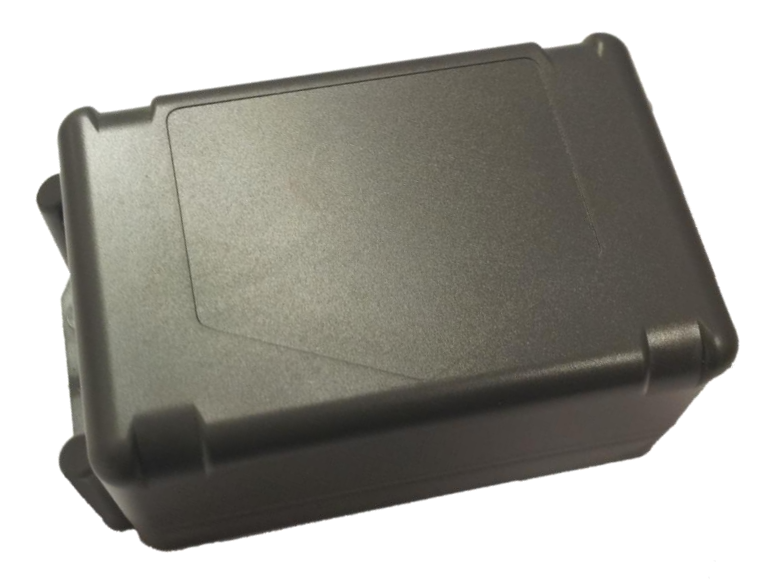

## **Belangrijke Informatie**

Voordat u begint met de installatie en het in bedrijf stellen van de GeoLocker is het raadzaam deze handleiding zorgvuldig door te lezen.

## 1. Onderdelen

Controleer bij het openen van uw pakket of de volgende onderdelen aanwezig zijn:

- Deze handleiding.
- SIM-kaart.
- Sticker met productcode op de onderzijde van de GeoLocker (ook te vinden op de verpakkingsdoos).
- **•** GeoLocker.
- Batterii.
- Twee tiewraps en 4 schroeven voor montage van uw GeoLocker.

## 2. GeoLocker activatie & installatie

Loop onderstaande stappen door om uw Geolocker te activeren en installeren.

## 2.1 Activatie nieuwe gebruiker

Nieuwe gebruikers moeten eerst een account aanmaken op [www.12trace.nl.](http://www.12trace.nl/)

**Stap 1:** Ga naar de site, klik op de 'login' knop en vervolgens op 'account aanmaken'.

**Stap 2:** Vul uw persoonlijke gegevens in (Hierbij heeft u de productcode nodig. De productcode is te vinden op de onderzijde van de GeoLocker).

**Stap 3:** Om uw account te activeren ontvangt u een e-mailbericht van [support@12trace.nl](mailto:support@12trace.nl) op het door u opgegeven e-mailadres, volg de instructies in dit emailbericht.

Noot : *De pincode van de SIM-kaart mag u niet wijzigen. Gebruik alleen de SIM-kaart die bij uw GeoLocker geleverd is. Gebruik van een andere SIM-kaart kan tot verlies van data leiden.* 

## 2.2 Activatie bestaande gebruiker

Als u al in het bezit van een 12Trace account bent, kunt u de GeoLocker aan uw account toevoegen. Log in op uw account met de 'log in' knop en klik vervolgens op 'GeoLocker toevoegen', en vul de gevraagde gegevens in.

## **Uw account en Geolocker zijn nu geactiveerd!**

#### 2.3. Installatie

**Stap 1:** Open de Geolocker behuizing door de de 4 schroeven los te draaien met een Philips-1 schroevendraaier, met de productcode sticker naar boven.

**Stap 2:** Plaats de meegeleverde SIM-kaart in de daarvoor bestemde SIM-houder.

**Stap 3:** Sluit de batterij aan doormiddel van het gele stekkertje, plaats de batterij in de behuizing.

In de onderstaande afbeelding is de printplaat te zien met de GPS en GSM LEDlampjes, deze zullen een status geven door middel van knippercodes zodra de GeoLocker aangesloten is. De LED-lampjes zijn niet zichtbaar als de deksel is gemonteerd, wacht daarom nog even met de montage.

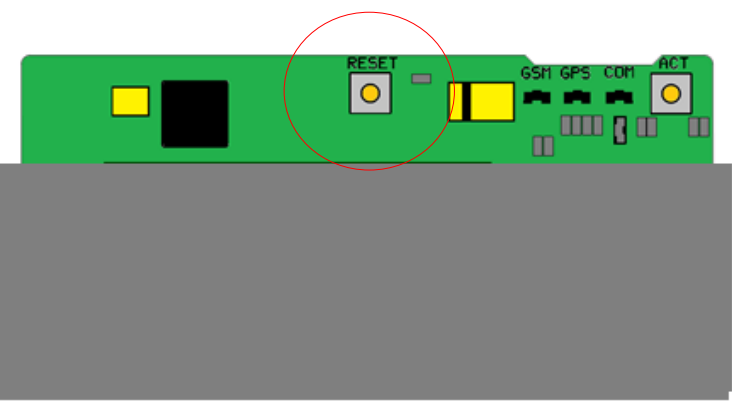

*Figuur 1*

**Stap1:** Plaats de GeoLocker met vrij zicht naar de hemel (zie Figuur 2), het GPS ontvangst is dan optimaal. Druk het reset knopje 1 keer kort in, hierdoor zal de GeoLocker direct een positiebepaling uitvoeren.

**Stap2:** Log in op uw account en klik in het venster 'Apparaten' op de GeoLockernaam. Er verschijnt een venster met onder andere een kopje 'Locatie'. Hier kunt u zien of de GeoLocker een plaatsbepaling heeft uitgevoerd.

\*Let op omdat de GeoLocker voor het eerst wordt ingeschakeld kan een positiebepaling tot wel 10 minuten in beslag nemen! De knippercodes van de leds worden in hoofdstuk 3 toegelicht.

## 3. Montage

Controleer of de pakking die in de uitsparing is gestopt niet beschadigd is, voordat u het deksel vastdraait. Bevestig het deksel met een Philips-1 kruiskopschroevendraaier. Voor een optimaal GPS ontvangst moet het pijlvormig logo op de behuizing met de punt naar beneden wijzen.

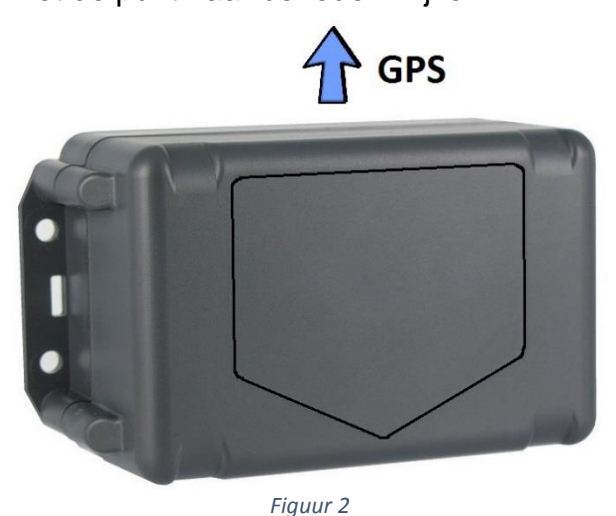

De GeoLocker kunt u bevestigen met de meegeleverde tiewraps of schroeven. Let ook op dat u de GeoLocker niet ophangt in een omsloten metalen ruimte, dit kan de GPS- en GSM- signaalontvangst negatief beïnvloeden. De afmetingen van de GeoLocker zijn op de achterzijde van deze handleiding te vinden. Zorg ervoor dat de GeoLocker is vastgezet met behulp van de meegeleverde schroeven of tiewraps ten behoeve van een optimale werking van de bewegingssensor.

## **Uw Geolocker is klaar voor gebruik!**

#### 4. Opwaarderen

Via uw 12Trace account kunt u controleren hoeveel credits uw GeoLocker nog heeft en tot wanneer dit geldig is. Wilt u een GeoLocker opwaarderen, dan klikt u op de knop "opwaarderen". Volg hier de instructies op de website.

## 5. GPS LED

Voor de knippercodes van de GPS LED kan de onderstaande tabel worden geraadpleegd.

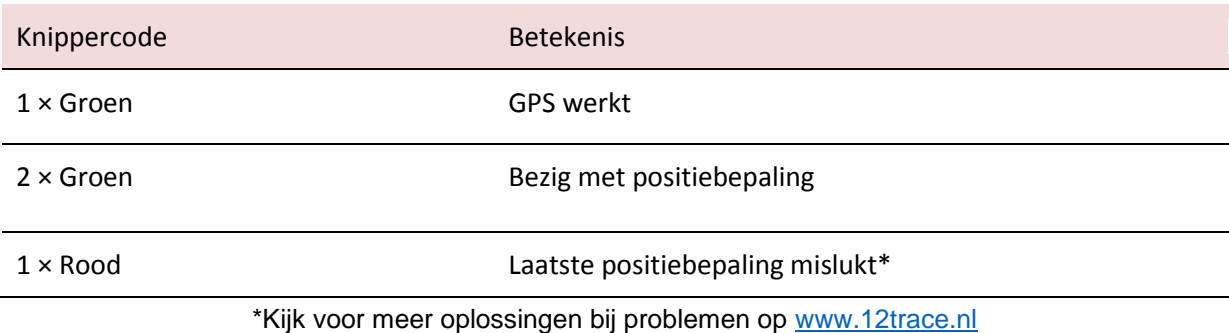

## 5.1 GSM LED

Raadpleeg de onderstaande tabel voor de knippercodes van de GSM LED.

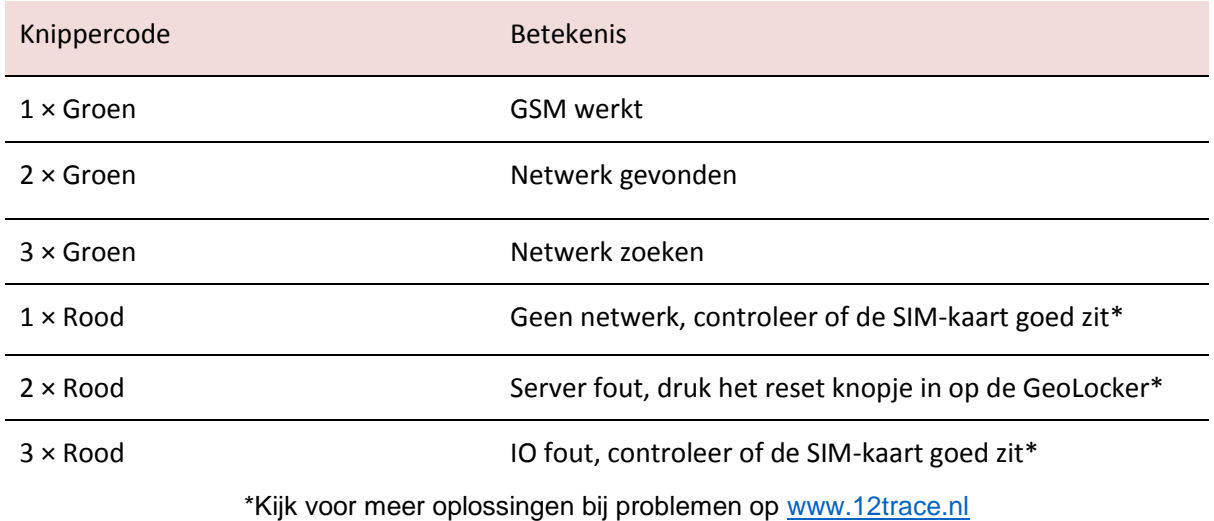

## 6.1 Batterij

De GeoLocker bevat een Lithium Thionyl Chloride batterij. Bij onjuist gebruik kan de batterij gaan lekken, branden, exploderen en/of corrosieve gassen produceren. De batterij niet pletten, doorboren of ontmantelen. Stel de batterij niet bloot aan temperaturen boven de 80ºC. De GeoLocker batterij is niet herlaadbaar.

Mijd elk contact met de chemicaliën binnenin de batterij. Deze zijn schadelijk voor de gezondheid. Adem deze niet in en raak deze niet met de blote huid aan. Gebeurt dit toch ventileer de ruimte dan goed en spoel uw huid met ruim water af en neem contact op met een arts.

#### 6.2 Waarschuwing

Schakel de GeoLocker uit als u op een plek bent waar explosiegevaar is. Dit zijn bijvoorbeeld plaatsen waar u gewoonlijk wordt geadviseerd de motor van uw auto af te zetten. Denk daarbij onder andere aan scheepsruimen, chemische overslag- of opslagplaatsen en gebieden waar de lucht chemicaliën of fijne deeltjes van bijvoorbeeld graan, stof of metaaldeeltjes bevat. Vonken kunnen een explosie of brand veroorzaken, waardoor er gewonden of zelfs doden kunnen vallen.

Als u de GeoLocker naast een LPG installatie wil plaatsen neem dan eerst contact op met de fabrikant van de LPG installatie.

Het gebruik van GSM zenders is verboden in de meeste vliegtuigen en ziekenhuizen. De GeoLocker mag niet in deze omgevingen worden gebruikt.

De GeoLocker kan mogelijk de werking van medische apparatuur storen. U wordt geadviseerd om de GeoLocker op een afstand van minimaal 15 centimeter te houden van geïmplanteerde medische apparatuur, zoals een pacemaker of defibrillator.

## 6.3 GPS

Uw GeoLocker maakt gebruik van het Global Positioning System (GPS). Het GPS systeem wordt onderhouden door de Amerikaanse overheid. Wijzigingen in beschikbaarheid en nauwkeurigheid van het systeem kunnen de werking van de GeoLocker nadelig beïnvloeden. 12Trace kan geen verantwoordelijkheid nemen voor de betrouwbaarheid, beschikbaarheid en nauwkeurigheid van het GPS systeem, als gevolg van derde partijen. In de disclaimer van 12Trace vindt u meer informatie. Hoge gebouwen en metalen constructies kunnen de bepaling van de positie door de GeoLocker nadelig beïnvloeden.

#### 6.4 Milieu

De GeoLocker en de daarin gebruikte Lithium Thionyl Chloride batterij moeten aan het einde van hun levensduur als gescheiden afval worden aangeboden. Biedt deze producten niet aan bij het gewone huisvuil. Retourneer de producten voor inzameling om mogelijke schade aan het milieu of de publieke gezondheid te voorkomen. Werp de batterij van de GeoLocker niet in open vuur. Gooi de batterij weg volgens de regelgeving met betrekking tot klein chemisch afval.

#### **7. Werking**

De GeoLocker is een track en trace systeem. Het product maakt gebruik van het Global Positioning System (GPS) om zijn positie te bepalen. Het GSM netwerk wordt gebruikt om via GPRS een internetverbinding te maken met 12Trace. Via deze internetverbinding worden GeoLocker locatie, batterijcapaciteit, omgevingstemperatuur etc. verstuurd en op uw persoonlijke 12Trace pagina weergegeven.

Met de standaard instellingen zal de GeoLocker twee keer per dag zijn positie verzenden. GeoLocker instellingen kunt u op de 12Trace website via uw persoonlijke pagina aanpassen. Het is niet mogelijk om op een willekeurig tijdstip de positie van uw GeoLocker op te vragen.

## **8. Instellingen wijzigen**

Het wijzigen van instellingen is optioneel. Instellingen kunnen worden gewijzigd door in te loggen op www.12trace.nl, en dan op de betreffende GeoLocker te klikken. Afhankelijk van de aangeschafte versie, kunt u meer of minder wijzigbare instellingen hebben.

Let op: als u een instelling wijzigt en op 'Opslaan' drukt zal er een roze klokje verschijnen achter de gewijzigde instelling. Dit betekent dat de instelling nog niet verzonden is naar de GeoLocker. Dit zal de eerstvolgende keer gebeuren als de GeoLocker verbinding maakt met de 12Trace website (bijvoorbeeld bij een locatie update). Om de gewijzigde instellingen direct te laten gelden kunt u het reset knopje op de GeoLocker kort indrukken. Uiterlijk 10 minuten na het indrukken van het reset knopje zijn de instellingen actief

# 8.1 Timetrace

'Timetrace' is een instelbaar tijdsinterval waarop de GeoLocker een positiebepaling uitvoert en verzendt naar uw persoonlijke 12Trace pagina. Het interval is instelbaar van wekelijks tot elk uur. De levensduur van de batterij, en afname van de credits zijn afhankelijk van het ingesteld interval. Aan de hand van het ingesteld interval wordt een schatting van de batterijlevensduur weergegeven.

## 8.2 Geomotion

Deze instelling is alleen beschikbaar voor de Smart variant. De GeoLocker is voorzien van een bewegingssensor, deze kan detecteren of een GeoLocker in beweging is. (trigger voor een start of stop van de rit).

De Start/Stop (Eco) optie geeft alleen de start en stop positie van de afgelegde route weer.

De 'Live' optie zal behalve de start en stop posities, ook de tussen liggende posities monitoren van de rit. Het interval van de tussenliggende posities zijn instelbaar onder 'Geavanceerde Instellingen' zie ook 8.5. Noot : een klein interval zorgt voor een meer gedetailleerdere rit (meer posities).

## 8.3 Geofence

Deze instelling is alleen beschikbaar voor de Smart variant. Een 'Geofence' is een virtueel cirkelvormig hekwerk. Bij de 'Fixed fence' optie is de locatie en straal van dit hekwerk instelbaar op de kaart. Bij het verlaten van dit hekwerk stuurt de GeoLocker een alarm. Dit is in te stellen bij 'Alarm' zie ook 5.4. Bij de 'Active fence' optie is alleen de straal van het hekwerk instelbaar. De locatie van het

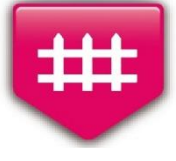

hekwerk wordt automatisch ingesteld als de GeoLocker zijn route heeft beëindigd. Bij de volgende start en overschrijding van dit hekwerk verstuurt de GeoLocker een alarmmelding.

# 8.4 Alarm

Standaard instellingen : SMS en e-mail meldingen bij een laag batterijniveau of communicatietegoed (credits).

Extra Geolocker Smart instellingen : SMS en e-mail meldingen bij overschrijding GeoFence.

Het e-mailadres en telefoonnummer waarop u de alarmmeldingen wil ontvangen kunt u hier invullen.

## 8.5 Geavanceerde instellingen

Onderaan de pagina 'Instellingen' vindt u de knop 'Geavanceerde instellingen'. Hier kunnen naam, telefoonnummer en kenmerk van de GeoLocker worden aangepast. Ook zijn hier een aantal opties voor de Geomotion instelling beschikbaar. 'Meet interval' is de tijd tussen positiebepalingen als de 'Live' optie is geselecteerd. De 'Verzend na' instelling (Ecobuffer) laat de GeoLocker als de 'Live'optie is geselecteerd een aantal locatiebepalingen onthouden alvorens ze te verzenden. Hierdoor wordt bespaart op credits en batterijlevensduur. De gevoeligheid van de bewegingssensor kan worden aangepast om de GeoLocker sneller te laten reageren op beweging. Deze instelling is noodzakelijk voor de start en stop van de rit en is afhankelijk van het soort voer of vaar -tuig.

## **9. Onderhoud**

## 9.1 Batterij vervangen

Gebruik uitsluitend batterijen die door 12Trace worden aangeboden. Het gebruik van niet-originele batterijen kan eventuele goedkeuringen, toelatingen of garanties ongeldig maken. Tevens kan het leiden tot het niet of niet goed functioneren van de GeoLocker. 12Trace kan de veiligheid niet garanderen bij gebruik van batterijen van derden

De levensduur van de batterij is afhankelijk van de door u gekozen instellingen. De levensduur van een batterij bedraagt ongeveer 3 jaar bij de standaard instellingen van 2x per dag de positie sturen naar uw persoonlijke inlogpagina.

Gebruikt u de GeoLocker voor langere tijd niet, neem dan de batterij los. Mocht uw batterij leeg zijn, dan kunt u een nieuwe bestellen op [www.12trace.nl.](http://www.12trace.nl/)

U vervangt de batterij als volgt:

- Draai de 4 schroeven uit de deksel.
- Trek de stekker die de batterij met de printplaat verbindt los.
- De batterij kan nu uit het batterijcompartiment worden gehaald.
- Haal de nieuwe batterij uit de verpakking en plaats deze in de batterijhouder.
- Sluit de stekker weer aan.

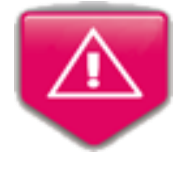

 Controleer dat de rubberen pakking in de deksel in de daarvoor bestemde uitsparing zit en dat deze onbeschadigd is. Schroef dan de deksel vast.

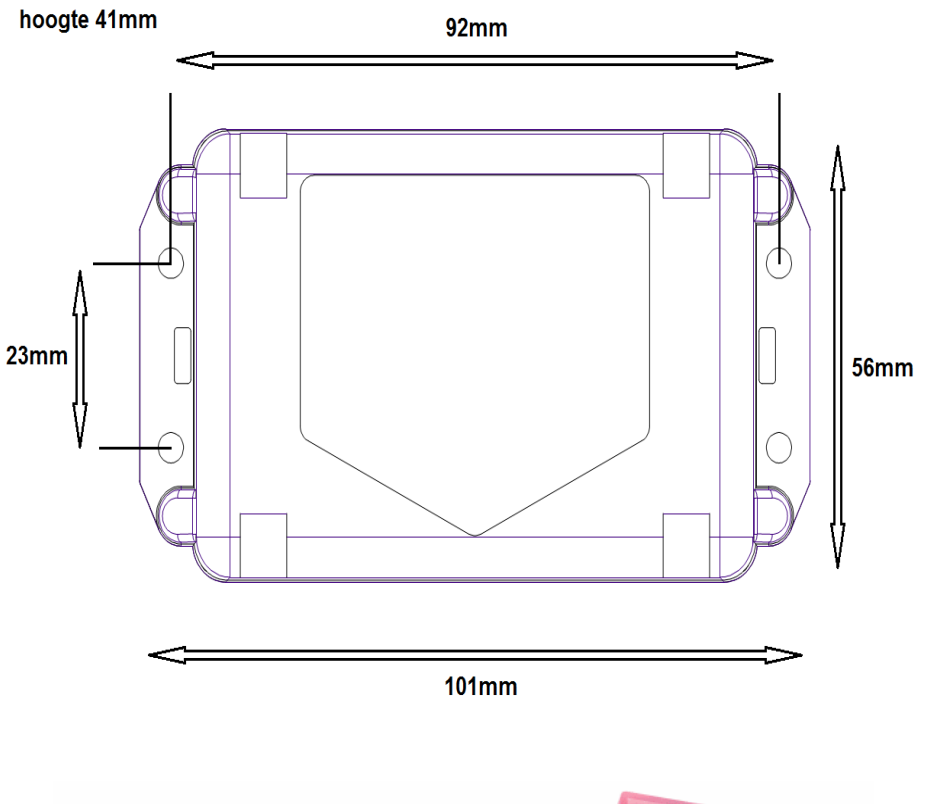

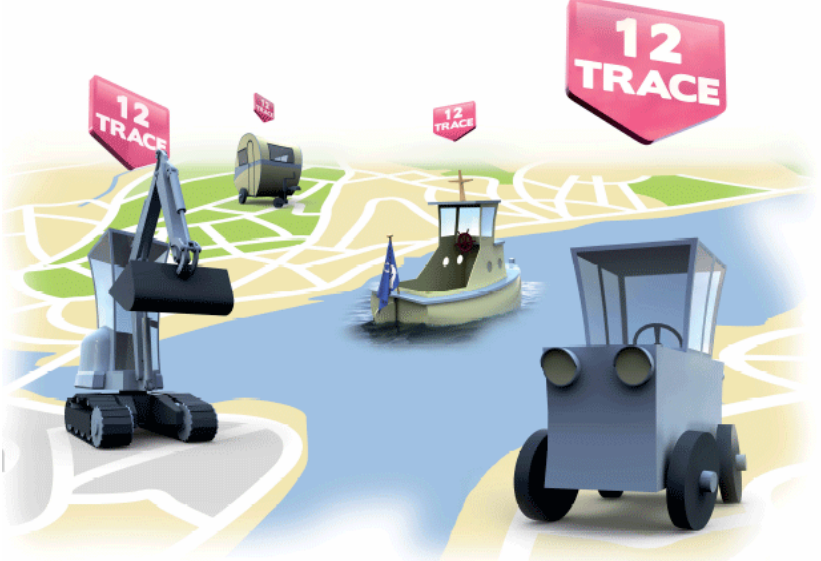